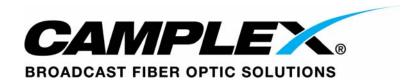

## **USER MANUAL**

# Camplex CMX-FMCH001 4K/2K HDMI 2.0 Fiber Extender

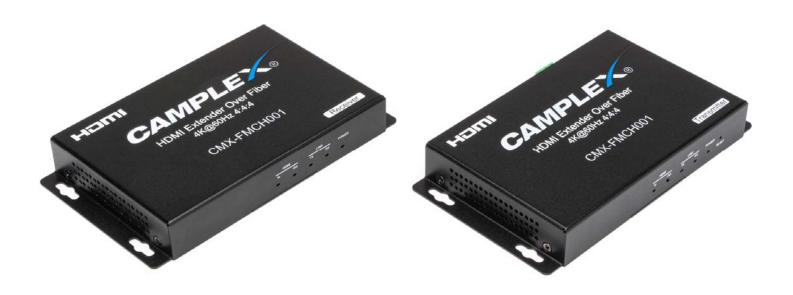

## Features:

- Automatic EDID
- RS232 Bi-Directional Pass Through
- Bandwidth up to 18Gbps
- Video Resolutions: up to 4kx2k@60hz, YUV4:4:4 HDR

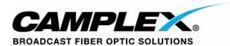

## **TRANSMITTER**

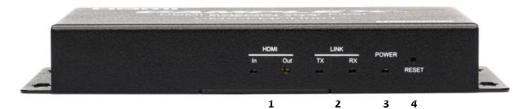

DC/12V Update HDMI Input Fiber Output \$\int \text{10}\$

- 1 HDMI LED Indicator
- 2 Link TX/RX LED Indicator
- 3 Power LED Indicator
- 4 EDID Reset
- 5 Power Supply Port
- 6 RS-232 Input
- 7 Factory Use Only
- 8 HDMI Input
- 9 Fiber Output
- 10 Ground

## **RECEIVER**

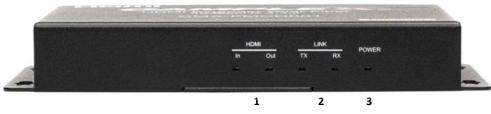

- 1 HDMI LED Indicator
- 2 Link TX/RX LED Indicator
- 3 Power LED Indicator

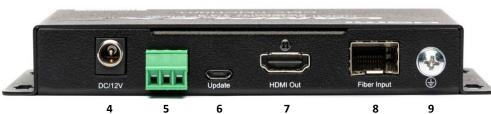

- 4 Power Supply Port
- 5 RS-232 Output
- 6 Factory Use Only
- 7 HDMI Output
- 8 Fiber Input
- 9 Ground

## **SPECIFICATIONS**

| Compliance      | HDCP 2.2, HDCP 1.4                                                          |
|-----------------|-----------------------------------------------------------------------------|
| Certification   | FCC, CE                                                                     |
| Video Bandwidth | Up to 18Gbps                                                                |
| Video Formats   | 4K2K@60Hz(YUV4:4:4)<br>4K@60Hz, 1080P, 720P, 576P,<br>480P/ VESA Resolution |
| Audio Formats   | LPCM 7.1<br>Dolby TrueHD<br>DTS-HD Master Audio                             |

| Transmission<br>Distance           | SFP module Dependent up to:<br>Single Mode 37 miles (60km)<br>Multimode 984 feet (300m) |
|------------------------------------|-----------------------------------------------------------------------------------------|
| Power Consumption                  | 3W Each Unit                                                                            |
| Powdered-Coated<br>Unit Dimensions | 5-7/8 x 3-1/4 x 7/8 inches<br>Each Unit                                                 |
| Weight Both Units                  | 1 lb                                                                                    |
| Includes                           | 2-12VDC/1A Power Supplies<br>2 Phoenix Plugs                                            |

NOTE: SFPs are NOT included

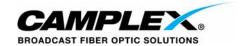

## **EDID RESET TO DEFAULT STATUS**

- 1. Default EDID: 1080P, audio 2 channel PCM.
- 2. Press the EDID Reset button for 5 seconds using the end of a paper clip.
- 3. The Power LED indicator will go out and turn on again.
- 4. Connect the extender to the 4K display.

## **RS232 PASS THROUGH FUNCTION**

- 1. Default baud rate: 115200
- 2. Open the serial port interface on the computer or other RS232 device to set the baud rate manually.
- 3. Supported baud rates:

| 115200 | 14400 |
|--------|-------|
| 57600  | 9600  |
| 38400  | 4800  |
| 19200  | 2400  |

## **CONNECTION DIAGRAM**

- 1. Connect the HDMI input source to the HDMI input on the Transmitter.
- 2. Connect the fiber cable to the SFPs on both units (SFPs are NOT included).
- 3. Connect HDMI display to the HDMI Output on the Receiver.
- 4. Connect RS232 as needed with Phoenix plugs.
- 5. Connect the 12VDC power supplies to the Transmitter and the Receiver (included).

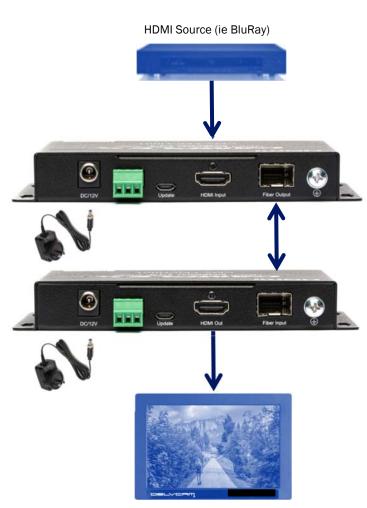

**HDMI** Display

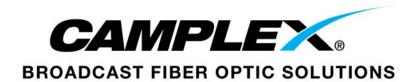

## **SAFETY PRECAUTIONS**

- 1. To prevent fire or shock hazard, do not expose this equipment to high humidity and/or dust. Do not use in an unprotected outdoor installation nor any area classified as overly damp or wet.
- 2. The temperature for installation should be between 32°F to 140°F (0°C to 60°C). Avoid direct sunlight exposure or extreme changes of temperature over a short period of time.
- 3. Do not disassemble the unit or place it on an unstable base.
- 4. Do not drop the unit and avoid heavy impact.
- 5. This unit should not be placed in a built-in installation unless proper ventilation is provided. Any openings in the enclosure must not be blocked or covered as they protect the unit from overheating.
- 6. Before cleaning, unplug the unit from all connections. Use a clean, slightly damp cloth. Do not use liquid or aerosol cleaners. Use appropriate cleaning kits for fiber optic cables.
- 7. Do not overload outlets and extension cords as this could result in a fire or electric shock.
- 8. Enclosure entry is dangerous. Never push objects of any kind, including liquids, into this unit through openings as they may touch dangerous voltage points or short-out parts that could result in a fire or electric shock.
- 9. Do not attempt to open or service this unit yourself as opening or removing covers may expose you to dangerous voltage and other hazards.
- 10. There are no user-serviceable parts inside the unit. If the unit requires service contact your authorized dealer, or an authorized repair service company.